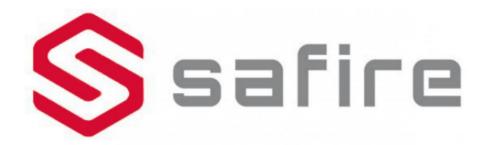

## **Smart Accessory Instruction Manual**

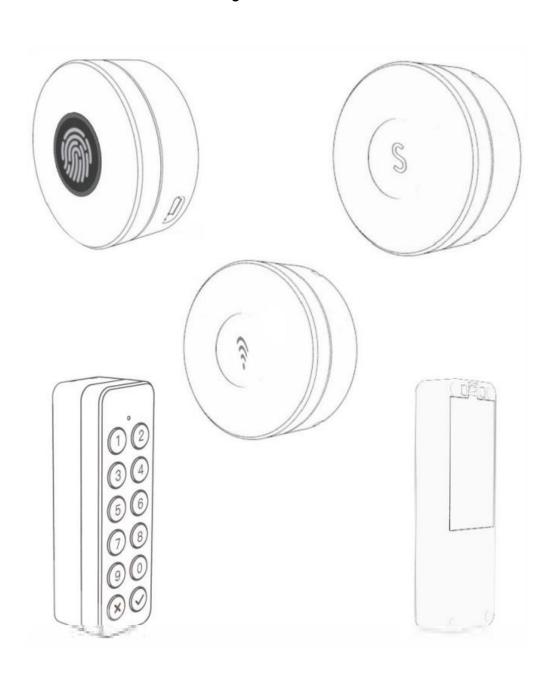

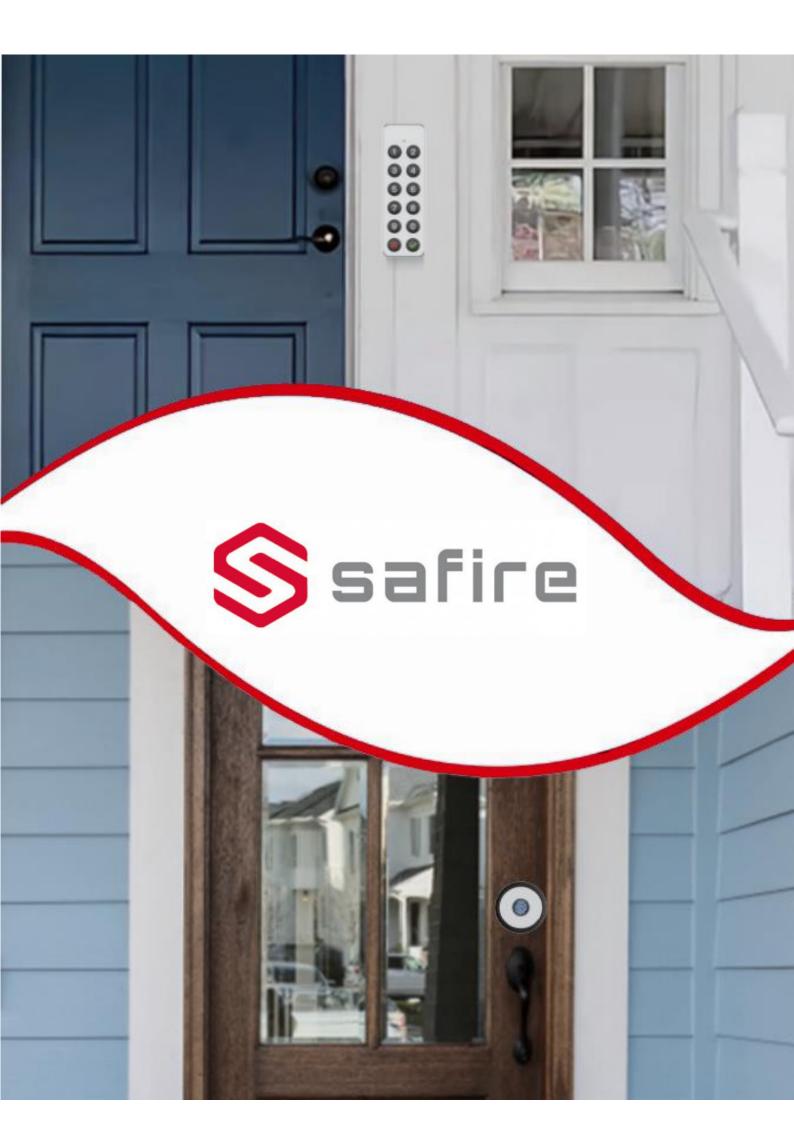

## SF-SLFINGER-BT

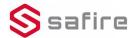

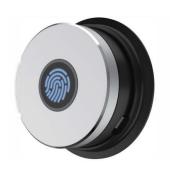

# Packing List

• Fingerprint controller \*1

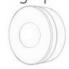

Fixed plate\*1

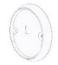

USB data cable \* 1

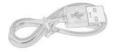

• Screws \* 2

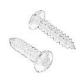

Mini screwdriver \* 1

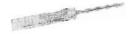

## Parameters

| Model               | SF-SLFINGER-BT (Fingerprint Controller) |
|---------------------|-----------------------------------------|
| Compatible          | With WeHere Smart Lock                  |
| Material            | Aluminum alloy + plastic                |
| Installation        | Screw fixing                            |
| Size                | 56x56x21.5mm                            |
| Weight              | 95g                                     |
| Battery             | 230mAh Lithium battery                  |
| Endurance           | 3 months                                |
| Fingerprintcapacity | 20                                      |

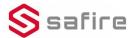

### APP Installation & Use Tutorial

### APP Download

Scan the QR code on the right or visit the website to download the app and register an account.

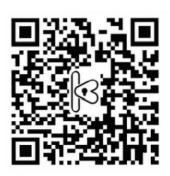

htpp://www.cloudsmartlock.com/m/app.html

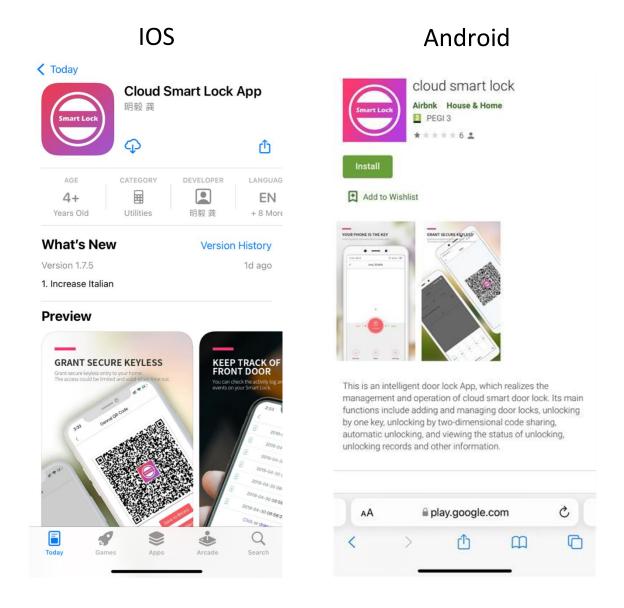

## **APP** Operations

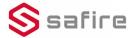

#### 1.Add Accessory in the APP

To add an accessory, you must scan the QR code on the accessory.

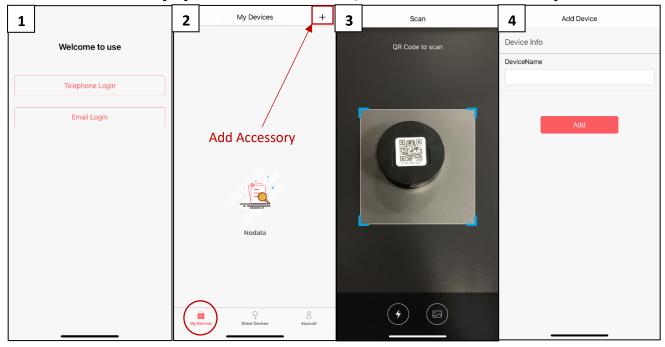

#### 2. Add Fingerprints

Through the App, inside the devices added, you can click "Fp Mng" to add Fingerprints. The operation of fingerprint needs to be done via Bluetooth. Be sure to enable Bluetooth before starting the operation.

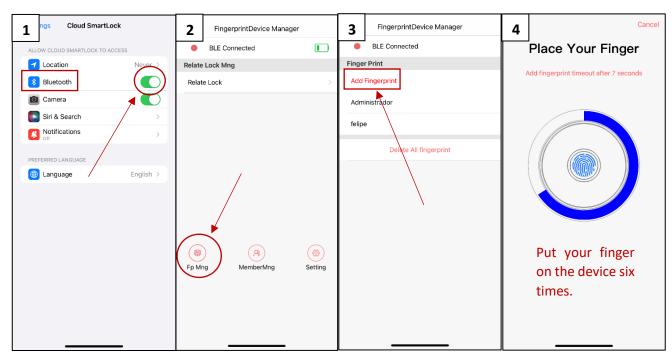

#### 3. Rale lock

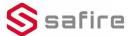

First of all, you must add the lock in the application by following the steps in the "Add Accessory" explanation. On the device click "Relate Lock" to bind the lock. The operation of binding the lock need to be done via Bluetooth. Be sure to enable Bluetooth before starting the operation.

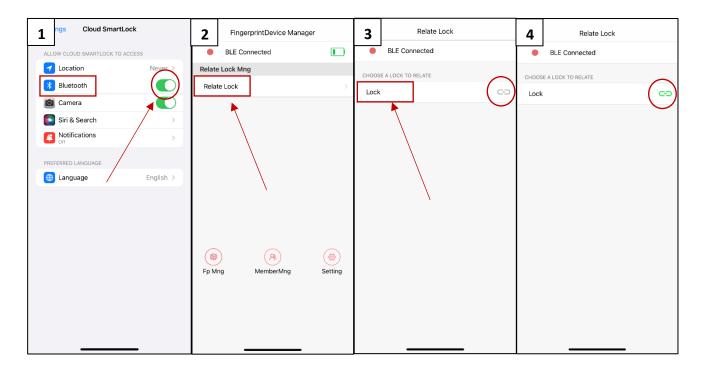

### Installation

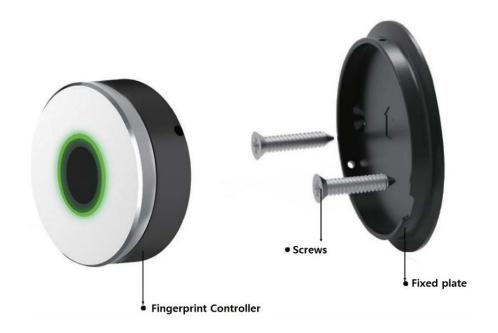